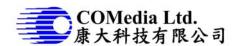

### Description

This is a small and simple video recorder, operated by lithium battery, very easy to operate. It is a single key design, use the same key to power on and off; start and stop video recording. Video file store in micro SD card, user can either download files thru USB connection or by pulling out the SD card.

### **Features**

- Single key operation
- HD 720p video recording (10/15/30fps adjustable)
- H.264 compression with quality adjustable
- Compact size (54x40mm)
- Date/time stamp
- Battery operated, allow 12 hr operation when using 2500mAH battery
- USB port read out file
- Settings thru USB port
- Settings includes, data time, frame rate, etc.
- Built in microphone
- Built in charging circuit, low voltage detect
- Files save to micro SD card, in max 1.5G per file
- Support 32G card

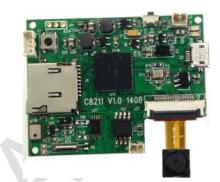

## **Block diagram**

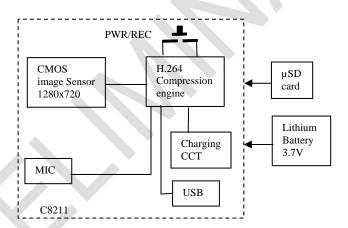

### **Electrical characteristics**

|                   | Condition              | Min | Тур | Max | Unit |
|-------------------|------------------------|-----|-----|-----|------|
| Operation Voltage |                        | 3.5 | 3.7 | 5   | V    |
| Operation Current | Recording              |     | 190 |     | mA   |
|                   | Standby                |     | 150 |     | mA   |
| Shut down current | With battery connected |     |     |     | uA   |

# Operation

- 1. Turn on power, press a key, it starts recording, LED will be flashing
- 2. Press the key again, it stops recording.
- 3. Press and hold the key until LED off, system will be power off.
- 4. When battery low, it stops recording and power off automatically.
- When SD card full, it will stop recording.
- 6. Plug in USB charging, LED2 will be on until fully charged
- 7. Plug in to PC, start application for system setup or files download.

### **PC Operation**

- 1. Connection the camera to PC
  - a. Turn on camera, plug in PC thru USB cable
  - b. PC will detect 2 external hard disks plugged, one is C8211 disk and the other is removable disk. (user can rename it if desired)

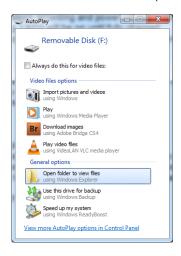

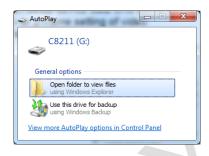

## 2. System setup

- a. Open C8211 disk. Click C8211.exe, a window will be popped up. Click "Connect" to start setting.
- b. Camera ID
- c. Video Stamp: check box for desired setting.
- d. Resolution: set video size 720p/VGA
- e. Frame rate: 10/15/30 fps selectable
- f. Compression: set video quality, fine, coarse and normal. Please note the
  - quality setting will affect file size and therefore the duration of recording.
- g. Audio: depends on application, audio reception can be set to high (most sensitive), medium and low (least sensitive)
- h. Click "Set" to send the parameters to camera. These settings will be saved in the camera and take effective when next time power on the camera.
- 3. Files download and playback in PC
  - a. Select removable disk, open folder DCVD and all the files will be listed
  - b. File name format is "DV\_xxxxx.AVI", start from "00000" to "00999", if exceed 1000 files, it will stop recording.

### **Mechanical Drawings and connectors**

| Power/ record |
|---------------|
| Reset         |
| Test pins     |
| Battery input |
| Test pins     |
| Micro SD      |
| Test pins     |
| USB           |
| Camera input  |
| Digital mic   |
|               |

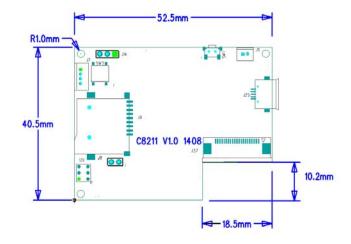

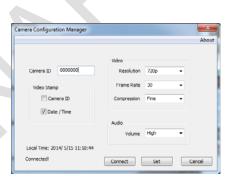